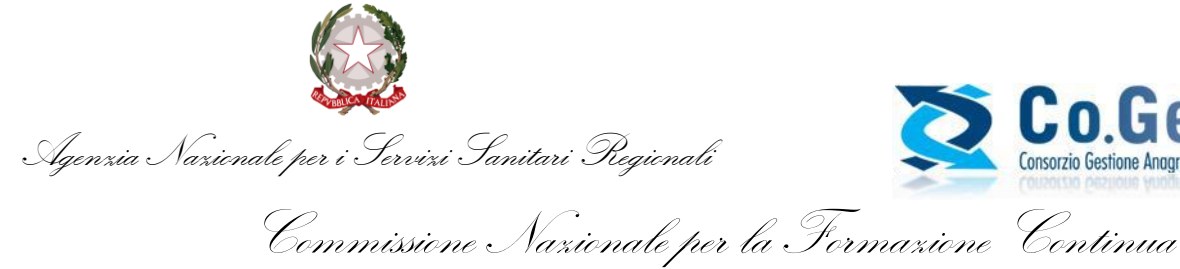

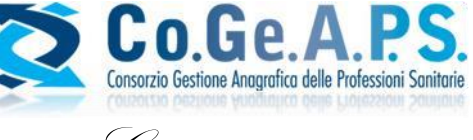

Guida Utente

<span id="page-0-0"></span>*Costruzione e visualizzazione del Dossier Formativo Individuale*

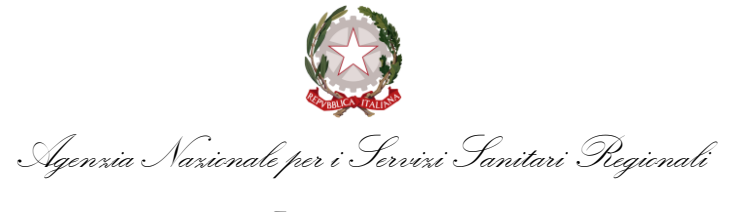

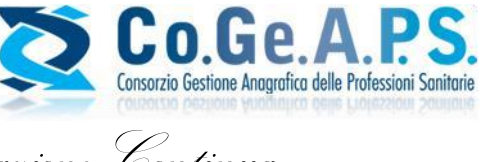

Commissione Nazionale per la Formazione Continua

### **Variazioni**

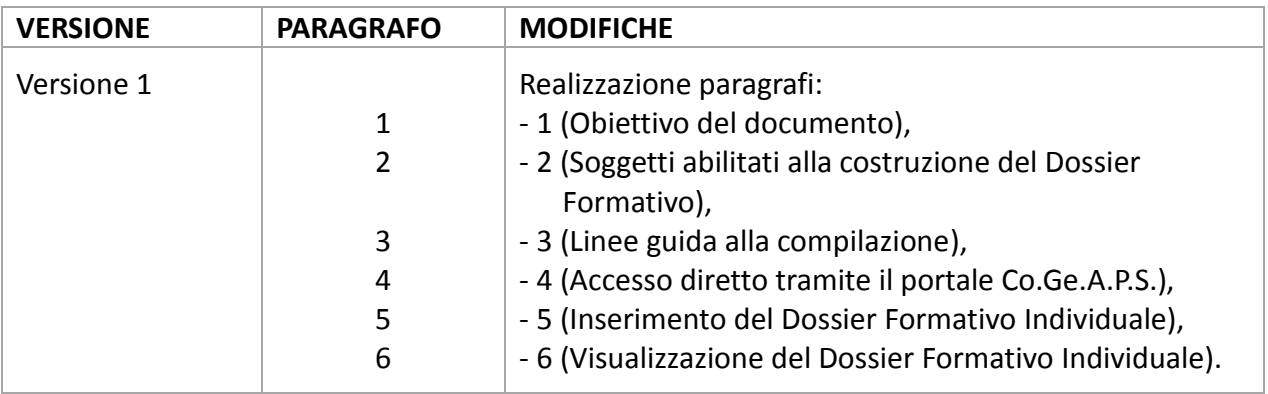

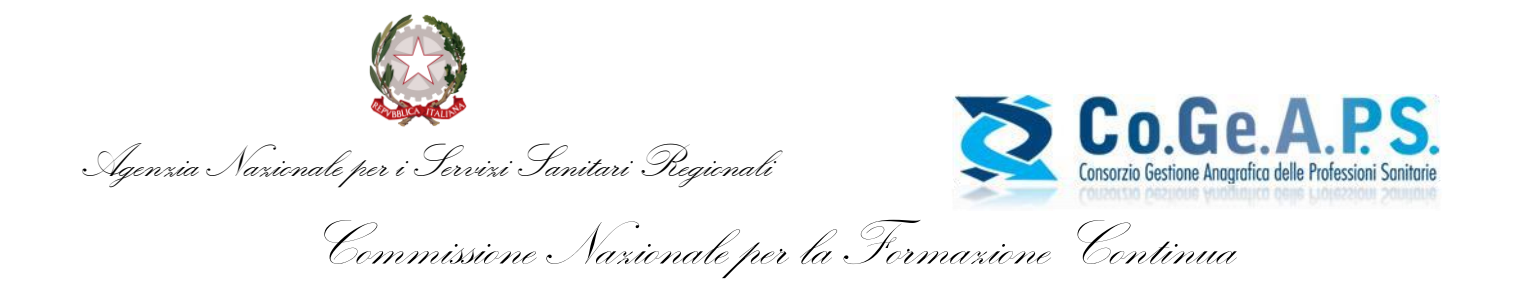

# Indice

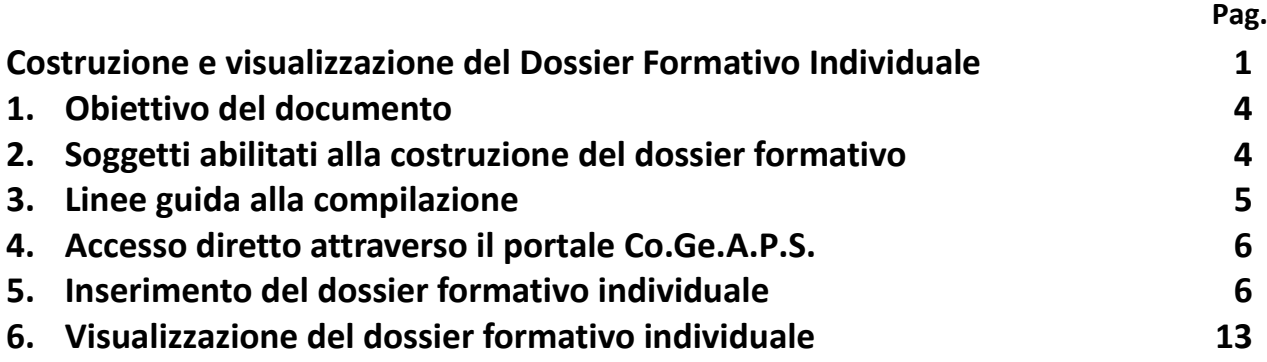

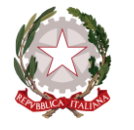

Agenzia Nazionale per i Servizi Sanitari Regionali

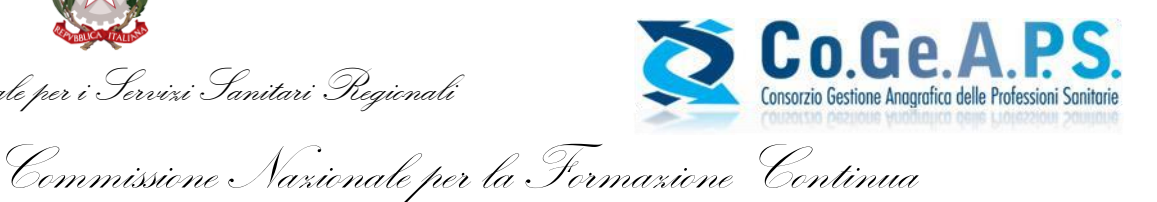

# <span id="page-3-0"></span>**1. OBIETTIVO DEL DOCUMENTO**

Il presente documento illustra e definisce principi e linee guida validi alla costruzione e successive modifiche del Dossier Formativo Individuale, relativamente al triennio formativo 2017/2019, per tutti i professionisti sanitari che vogliono assolvere l'obbligo formativo triennale ECM, nel rispetto del proprio profilo di sviluppo individuale desiderato.

Il Dossier Formativo è espressione della programmazione, dell'aggiornamento nel tempo e della coerenza della formazione/aggiornamento rispetto alla professione, alla disciplina, alla specializzazione ed al profilo di competenze nell'esercizio professionale quotidiano.

Costituisce lo strumento attraverso il quale il professionista sanitario programma e verifica il proprio percorso formativo alla luce del suo profilo professionale e della propria posizione.

Il Dossier Formativo è strumento idoneo a rilevare i bisogni formativi dei professionisti e contribuisce ad indirizzare e qualificare l'offerta formativa anche da parte dei provider.

# <span id="page-3-1"></span>**2. SOGGETTI ABILITATI ALLA COSTRUZIONE DEL DOSSIER FORMATIVO**

Come stabilito dalla delibera della Commissione Nazionale per la Formazione Continua del 4 novembre 2016, i soggetti abilitati alla costruzione del Dossier Formativo Individuale sono tutti i Professionisti sanitari che, nel rispetto dell'obbligo formativo individuale ECM, vogliono programmare il proprio percorso formativo e vedersi riconosciuto un bonus, sull'obbligo formativo individuale triennale, nel rispetto di quanto stabilito dalla normativa vigente.

(Comunicato AGENAS del 10/07/2017 – "Richiesta delle credenziali per la costruzione del dossier formativo di gruppo" – e Comunicato AGENAS del 13/03/2018 – "Dossier Formativo" – reperibili all'indirizzo: [http://ape.agenas.it/comunicati/archivio](http://ape.agenas.it/comunicati/archivio-comunicati.aspx))-comunicati.aspx)

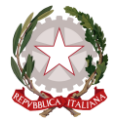

Agenzia Nazionale per i Servizi Sanitari Regionali

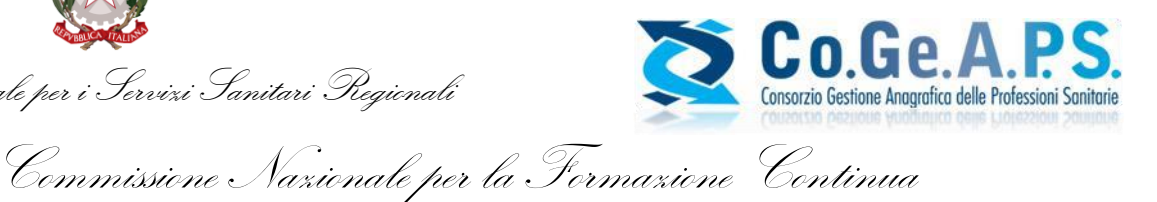

# <span id="page-4-0"></span>**3. LINEE GUIDA ALLA COMPILAZIONE**

Tenendo presente i bisogni formativi, nella creazione del Dossier Formativo Individuale si dovrà prevedere che il singolo professionista ponderi la programmazione degli obiettivi da realizzare nell'arco del triennio, monitorandone la progressione per stadi di avanzamento anno per anno. Il professionista ha la possibilità di impostare il proprio Dossier identificando gli obiettivi tecnico-professionali, di processo o di sistema, dimensionando percentualmente gli obiettivi nel rispetto del limite massimo di 10 obiettivi. In questo modo si avranno a disposizione i 10 obiettivi formativi in cui ricomprendere lo sviluppo formativo triennale.

Il Dossier Formativo prevede un bonus per il professionista, che viene erogato al realizzarsi di tutte le seguenti condizioni:

- 1. Costruzione del Dossier;
- 2. Congruità del Dossier con la professione esercitata;
- 3. Coerenza relativamente alle aree (pari ad almeno il 70%) tra il Dossier programmato e quello effettivamente realizzato.

Il bonus, quale riduzione dell'obbligo formativo del singolo professionista, è quantificato nella misura massima di 30 crediti formativi, di cui 10 assegnati già nel triennio 2017-2019 per la costruzione di un Dossier Formativo.

I restanti 20 crediti di bonus saranno assegnati nel triennio successivo rispetto a quello in cui si è costruito il dossier, qualora il Dossier sia stato sviluppato nel rispetto dei 3 principi sopra indicati.

Nel caso in cui il Dossier fosse elaborato e realizzato nel secondo anno del triennio si avrà diritto ad un bonus pari a 15 crediti formativi per il triennio successivo, mentre il bonus sarà pari a 10 crediti formativi per il triennio successivo se il Dossier fosse elaborato e realizzato nell'ultimo anno del triennio.

Nel caso in cui il medesimo professionista sanitario abbia elaborato più Dossier Formativi (Dossier individuale, di gruppo, ecc.), il rispetto della percentuale di coerenza deve essere raggiunto in almeno uno dei Dossier affinché si possa procedere all'attribuzione del bonus per il successivo triennio.

Il Dossier deve essere costruito nelle tre aree previste dall'Accordo Stato-Regioni del 19 aprile 2012 e successive modificazioni e integrazioni.

La valutazione di coerenza tra il Dossier programmato e quello effettivamente realizzato sarà effettuato per aree e non per obiettivi formativi, purché gli obiettivi rientrino nella medesima area.

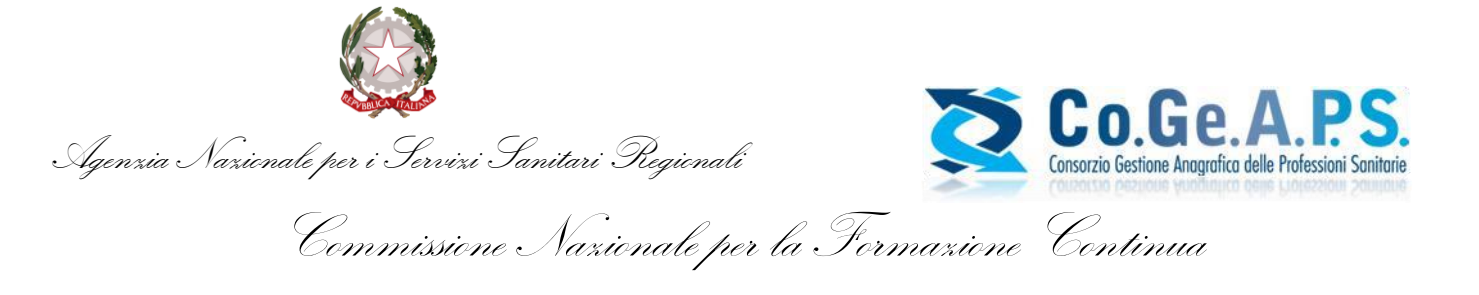

## <span id="page-5-0"></span>**4. ACCESSO DIRETTO ATTRAVERSO IL PORTALE Co.Ge.A.P.S.**

Una volta registratosi sul portale del Co.Ge.A.P.S. e ottenute le credenziali di accesso al sito, l'utente risulta già abilitato alla creazione del Dossier Formativo Individuale. Il seguente link permette l'accesso diretto al portale del Co.Ge.A.P.S.: <http://application.cogeaps.it/cogeaps/login.ot>

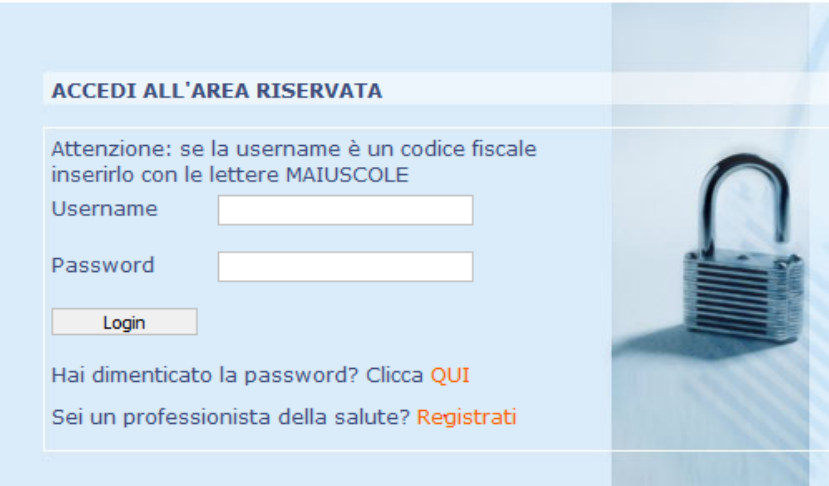

**Figura 1:** Schermata d'accesso del portale Co.Ge.A.P.S.

### <span id="page-5-1"></span>**5. INSERIMENTO DEL DOSSIER FORMATIVO INDIVIDUALE**

Dopo essersi loggato, il professionista sanitario può inserire un nuovo Dossier Formativo cliccando prima su "Dossier Formativi Individuali" e poi su "Inserisci un nuovo dossier individuale" (Figure 2 e 3, rettangoli rossi).

Per un maggior supporto nelle diverse fasi delle operazioni è possibile scaricare la Guida Utente tramite l'apposito link "Download Guida Utente Dossier Formativo Individuale".

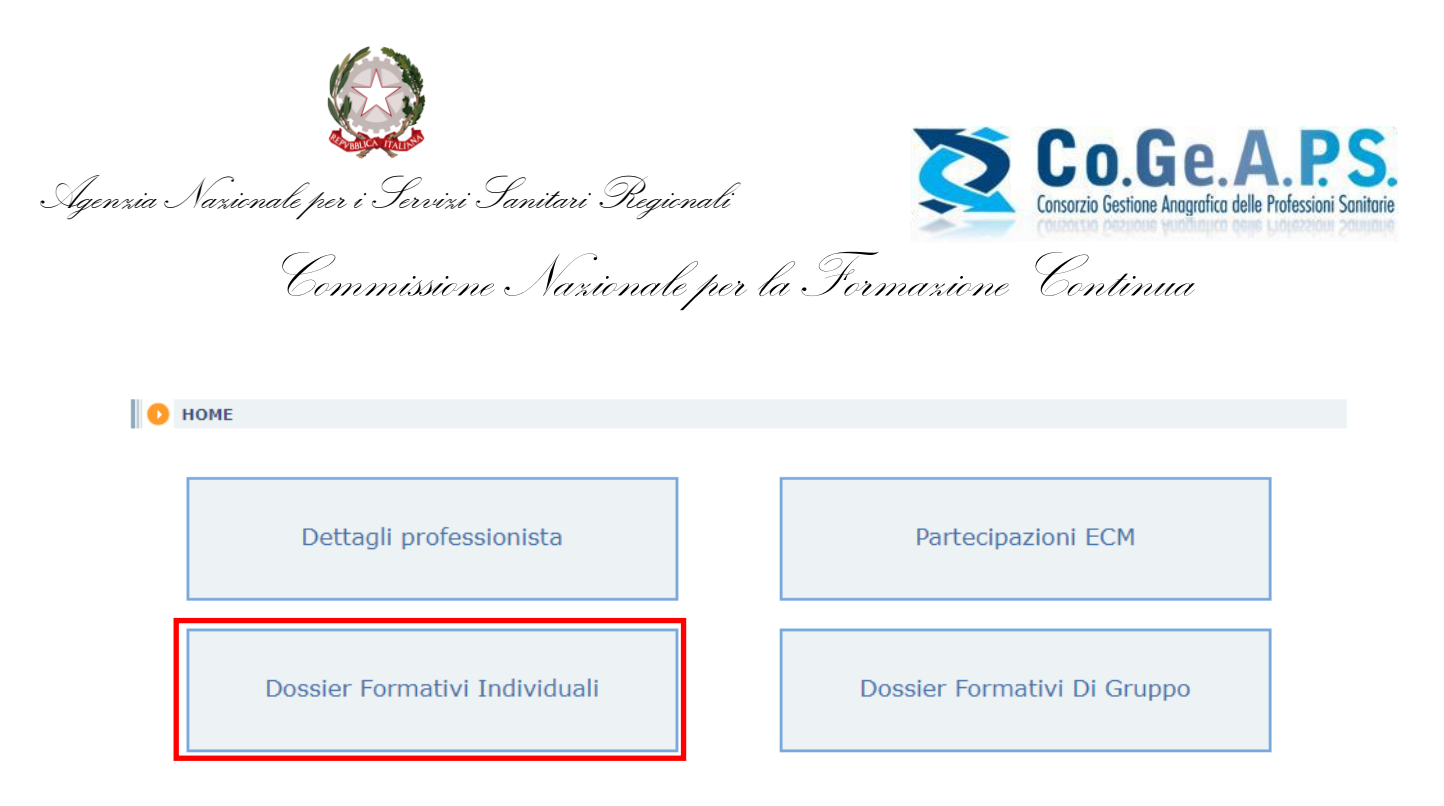

**Figura 2:** Schermata di login del professionista sanitario.

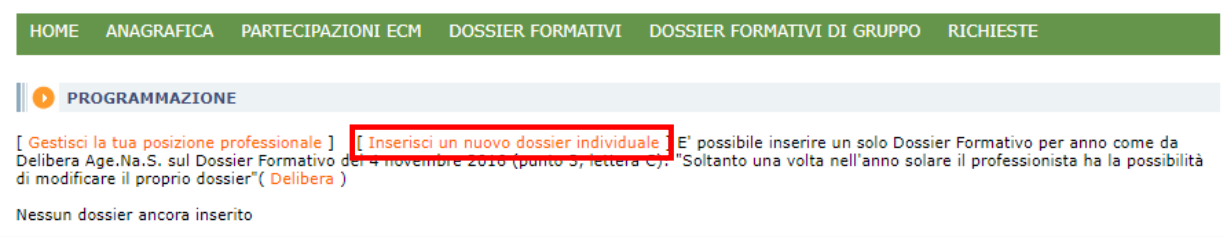

**Figura 3:** Schermata che consente al professionista sanitario di inserire un nuovo Dossier Formativo Individuale nel caso in cui non ne avesse già creato uno.

A questo punto il professionista visualizzerà una pagina che gli permette di indicare la percentuale della formazione da svolgere per ogni tipologia di obiettivi formativi (obiettivi tecnico-professionali, obiettivi di processo e obiettivi di sistema) (Figura 4, rettangolo rosso). Cliccando su "Mostra obiettivi", per ognuno di essi possono essere indicati gli obiettivi specifici, dimensionandoli percentualmente nel rispetto del limite massimo di 10 obiettivi totali (Se viene impostato 10% sarà possibile selezionare un solo obiettivo, se viene impostato 20% sarà possibile selezionare al massimo 2 obiettivi, e così via).

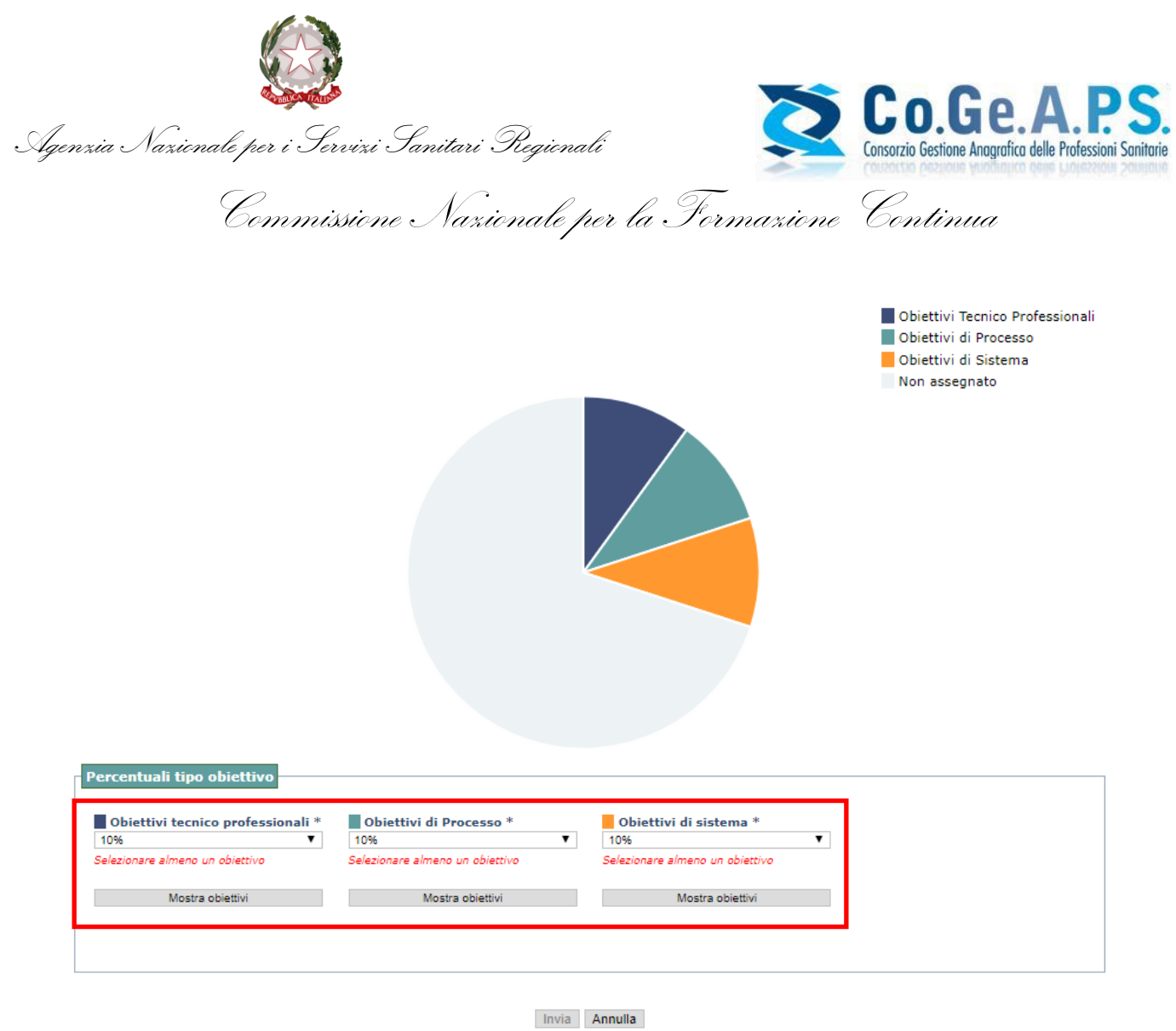

**Figura 4:** Schermata per l'inserimento della percentuale di formazione per i vari tipi di obiettivi.

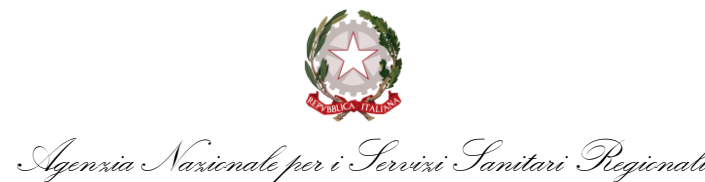

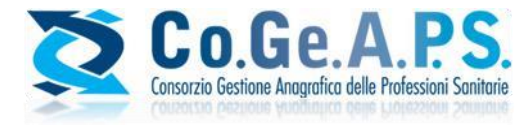

Commissione Nazionale per la Formazione Continua

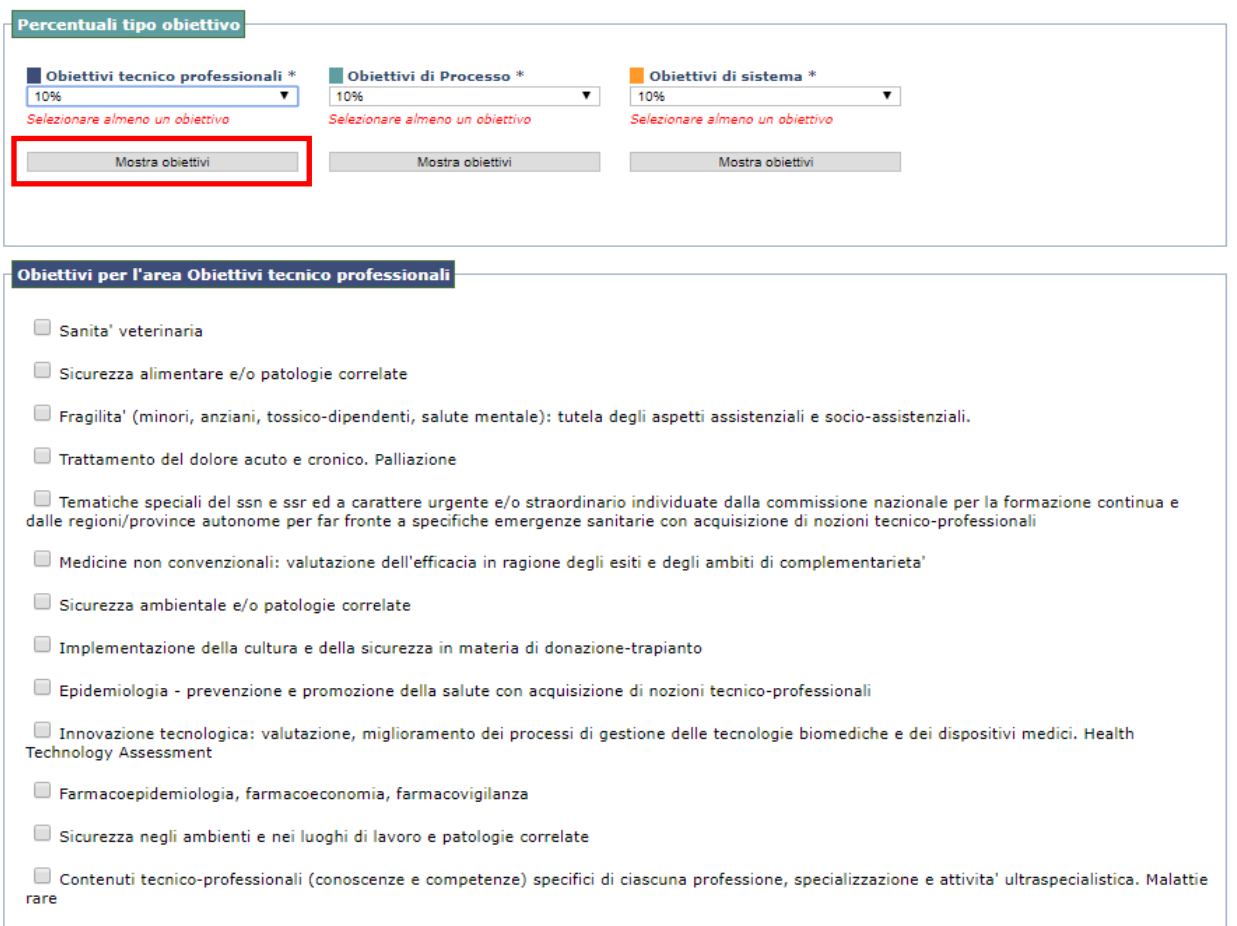

**Figura 5:** Obiettivi tecnico professionali.

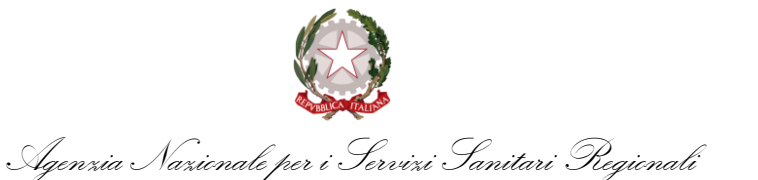

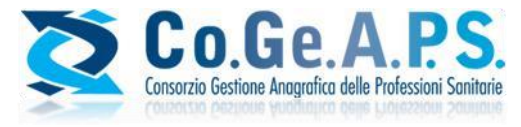

Commissione Nazionale per la Formazione Continua

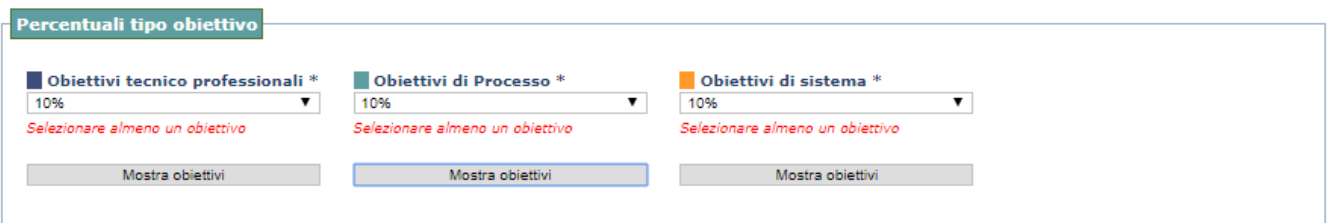

#### Obiettivi per l'area Obiettivi di Processo

Appropriatezza prestazioni sanitarie nei lea. Sistemi di valutazione, verifica e miglioramento dell'efficienza ed efficacia

- Documentazione clinica. Percorsi clinico-assistenziali/diagnostici/riabilitativi, profili di assistenza profili di cura
- Multiculturalita e cultura dell'accoglienza nell'attivit'a sanitaria
- $\Box$  Accreditamento strutture sanitarie e dei professionisti. La cultura della qualita'
- Metodologia e tecniche di comunicazione sociale per lo sviluppo dei programmi nazionali e regionali di prevenzione primaria
- $\Box$  Aspetti relazionali (comunicazione interna, esterna, con paziente) e umanizzazione cure
- $\Box$ Management sanitario. Innovazione gestionale e sperimentazione di modelli organizzativi e gestionali
- Integrazione tra assistenza territoriale ed ospedaliera
- Integrazione interprofessionale e multiprofessionale, interistituzionale.
- $\Box$  Epidemiologia Prevenzione e promozione della salute con acquisizione di nozioni di processo
- La comunicazione efficace interna, esterna, con paziente. La privacy ed il consenso informato

Tematiche speciali del ssn e ssr ed a carattere urgente e/o straordinario individuate dalla commissione nazionale per la formazione continua e dalle regioni/province autonome per far fronte a specifiche emergenze sanitarie con acquisizione di nozioni di processo

#### **Figura 6:** Obiettivi di processo.

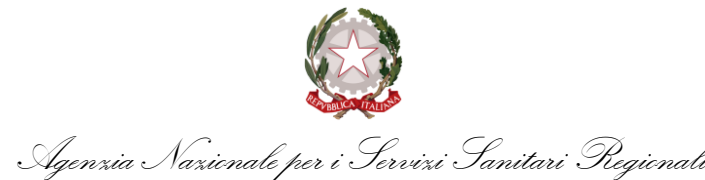

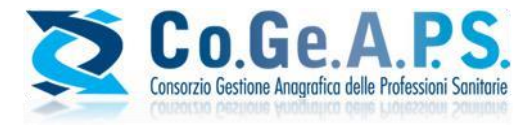

Commissione Nazionale per la Formazione Continua

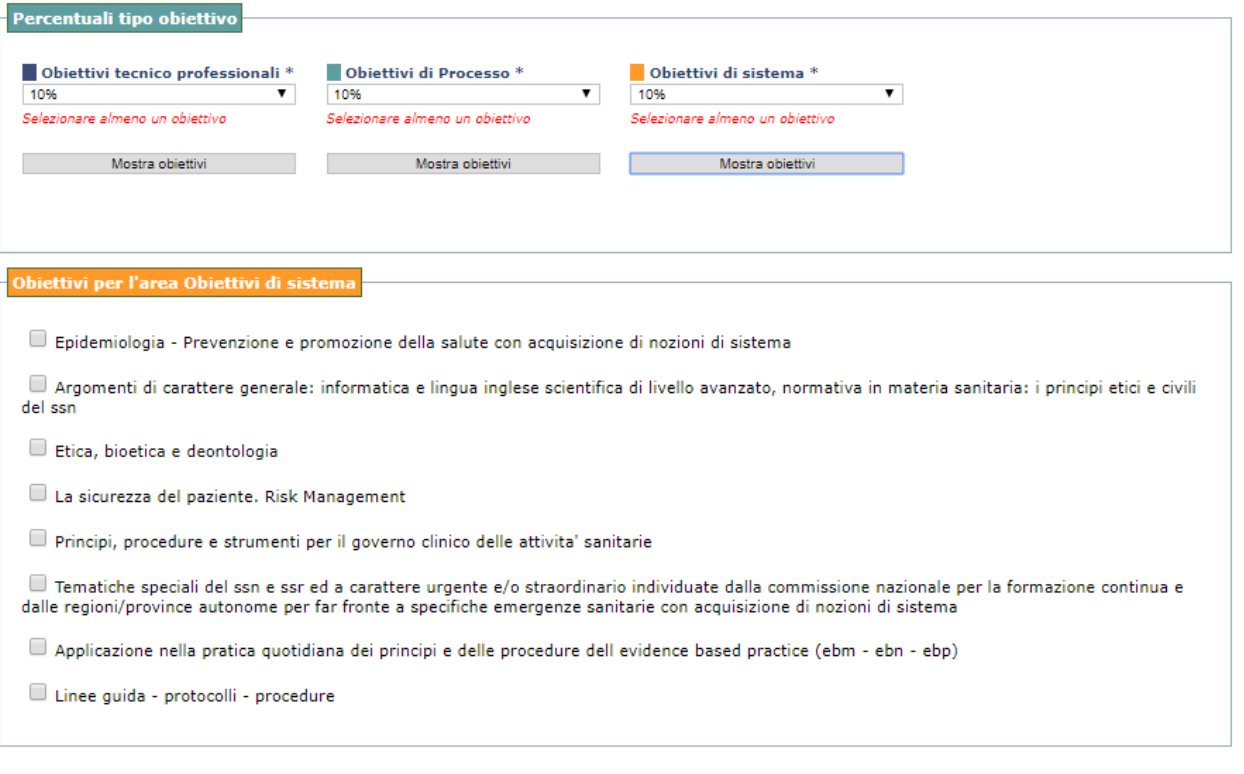

**Figura 7:** Obiettivi di sistema.

Una volta selezionati tutti gli obiettivi, premendo il pulsante "Invia" verrà validato il Dossier Formativo Individuale ed il professionista verrà reindirizzato alla pagina iniziale dopo aver visualizzato un messaggio che attesta la corretta conclusione dell'operazione.

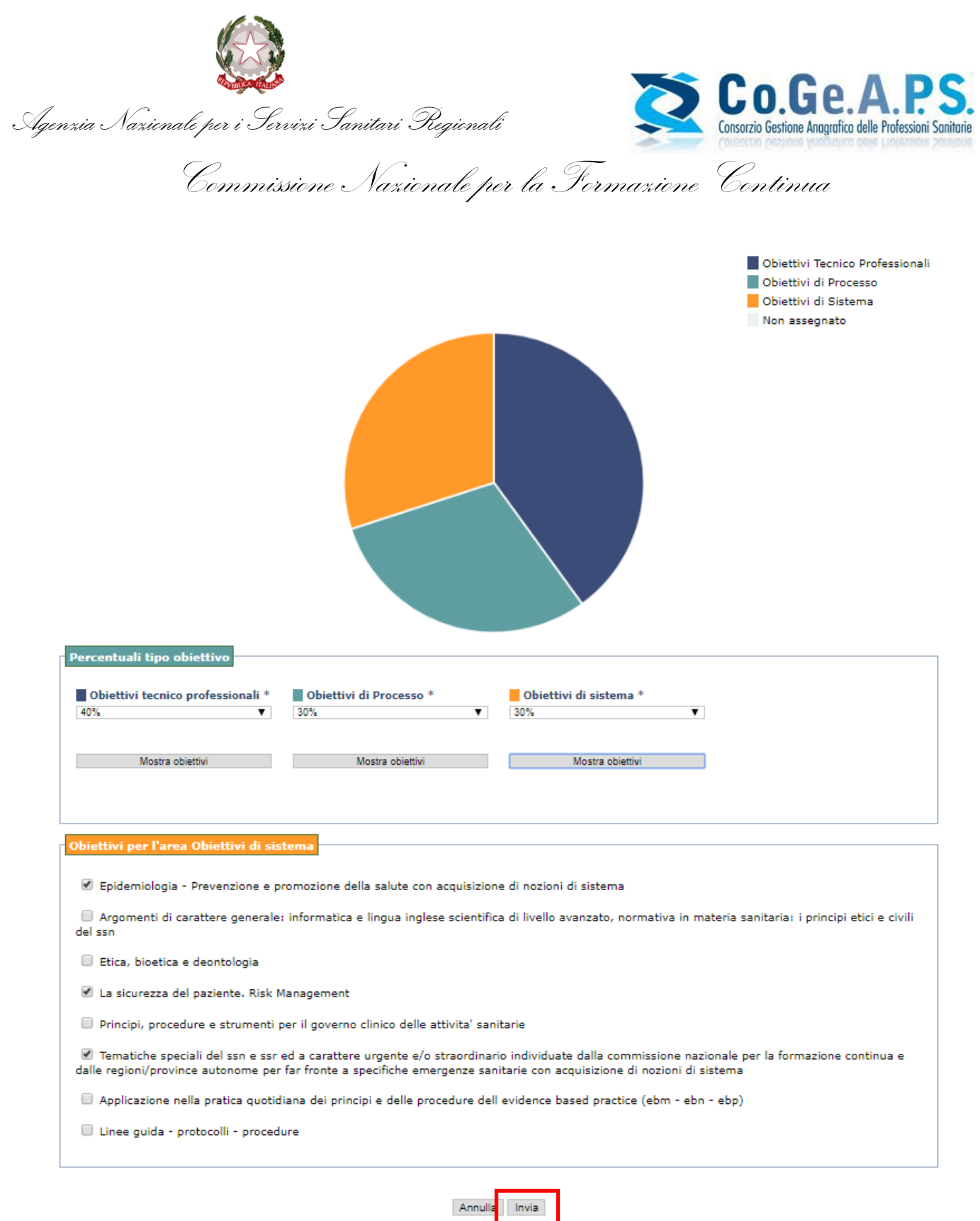

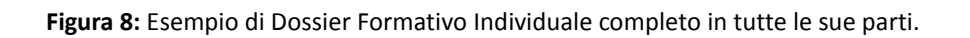

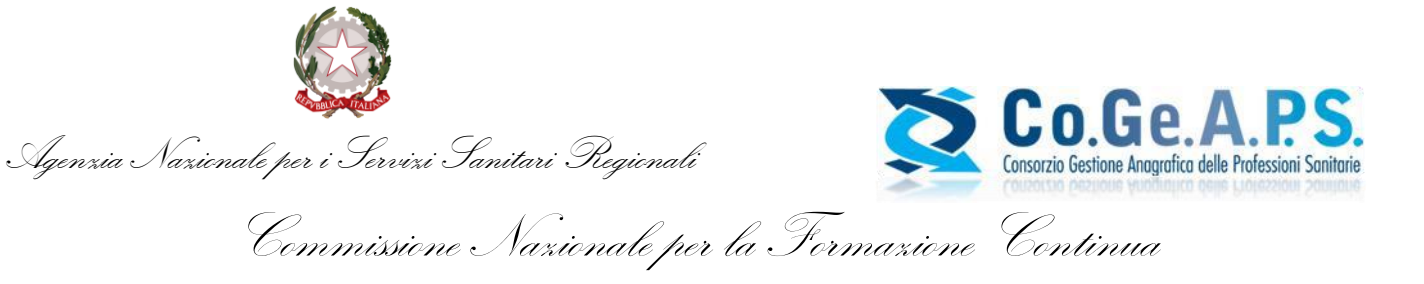

#### <span id="page-12-0"></span>**6. VISUALIZZAZIONE DEL DOSSIER FORMATIVO INDIVIDUALE**

Il professionista può verificare la propria situazione crediti e la realizzazione del Dossier Formativo in qualsiasi momento.

Infatti, dopo aver effettuato il login nel portale del Co.Ge.A.P.S. e selezionato "Dossier Formativi Individuali" egli visualizza i Dossier precedentemente inseriti suddivisi per triennio (Figura 9, rettangolo rosso), con la possibilità di monitorarne i dettagli (Figura 9, rettangolo verde).

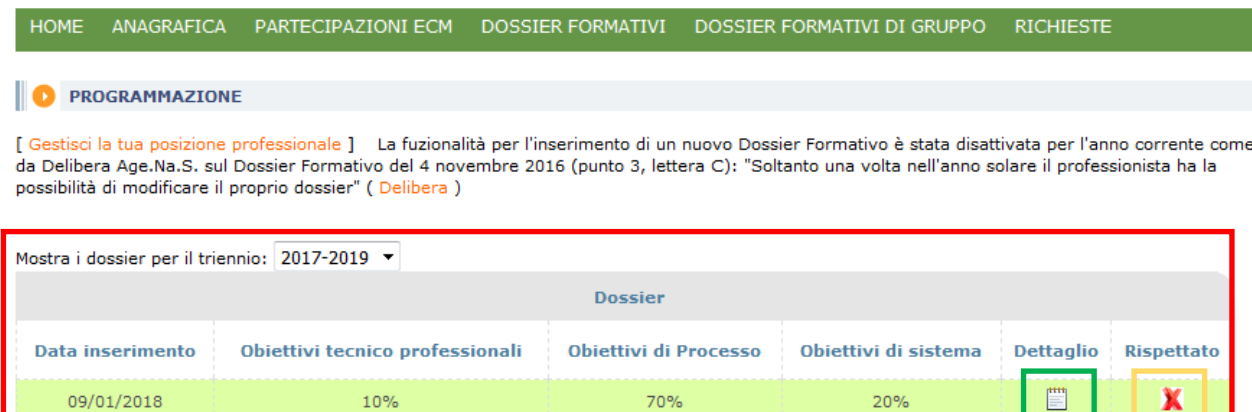

**Figura 9:** Schermata che consente al professionista sanitario di visualizzare i Dossier Formativi Individuali precedentemente inseriti, suddivisi per triennio.

Qualora per un professionista non fossero ancora presenti partecipazioni ECM in linea con gli obiettivi definiti dal Dossier Formativo Individuale, nella colonna "Rispettato" sarà presente un flag rosso. Al contrario, al raggiungimento di almeno il 70% della soglia dei crediti stabiliti per la certificazione, comparirà un flag verde (Figura 9, rettangolo giallo).

Entrando nella sezione del dettaglio di un singolo Dossier è possibile visualizzarne il grafico riportante lo stato di avanzamento del Dossier Formativo (Figura 10, rettangolo rosso), il riepilogo della formazione (Figura 10, rettangolo verde) e l'eventuale lista degli attestati di partecipazioni ad eventi recanti gli obiettivi selezionati nel Dossier stesso.

Alla fine del triennio i crediti acquisiti in percentuali superiori rispetto a quelle definite in fase di costruzione del DF individuale e di gruppo saranno registrati in anagrafica crediti E.C.M. ai fini dell'assolvimento dell'obbligo E.C.M. triennale ma non potranno essere ricompresi all'interno del dossier stesso; anche i crediti acquisiti ad eventi formativi E.C.M. in qualità di docente e tutor vengono conteggiati nel Dossier Formativo.

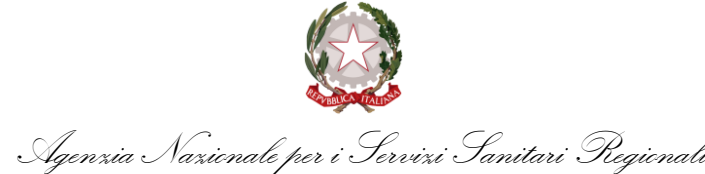

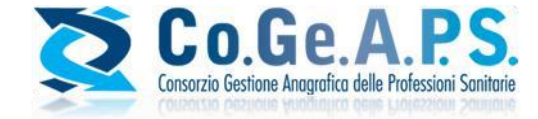

Commissione Nazionale per la Formazione Continua

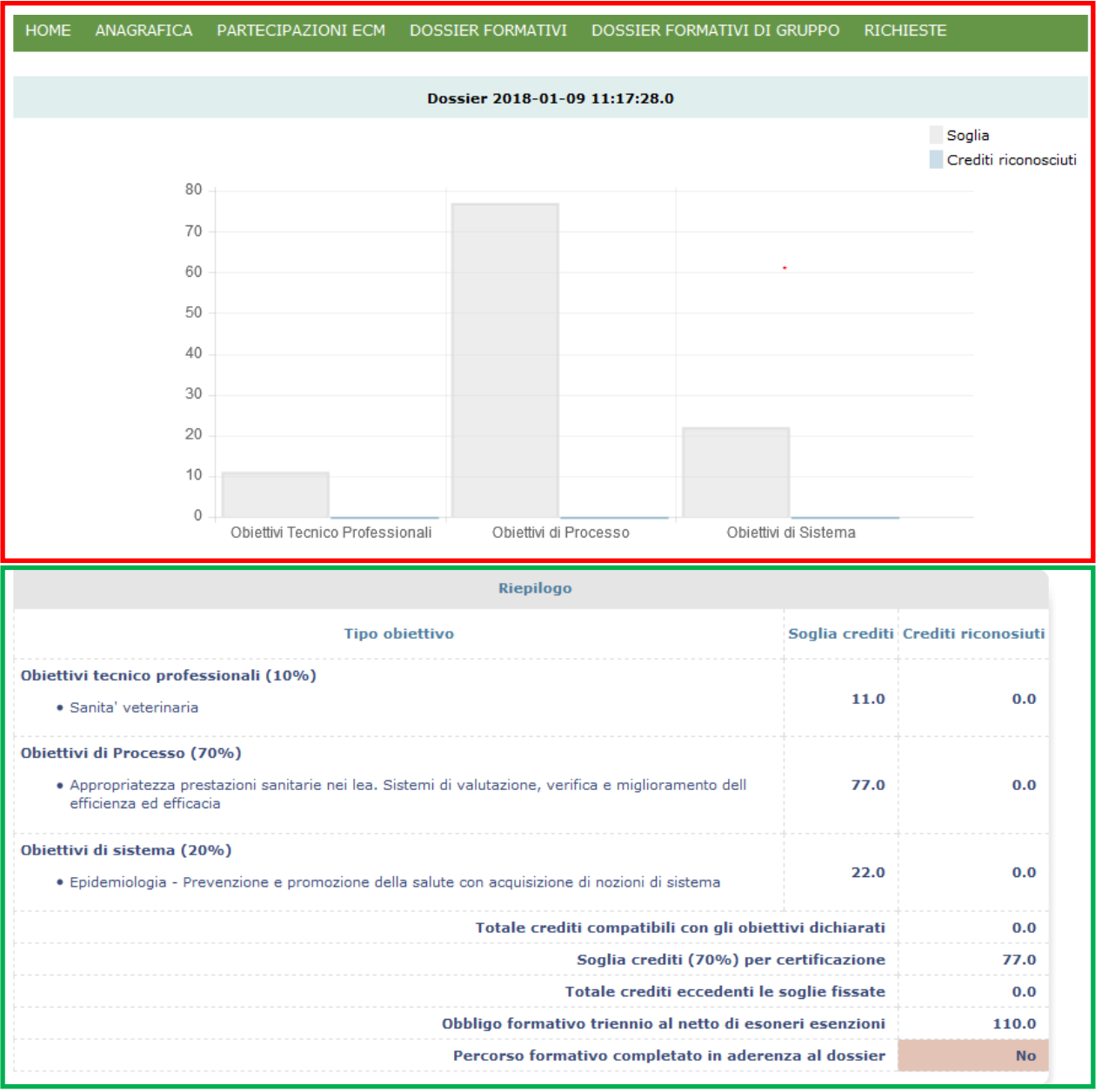

**Figura 10:** Dettaglio di un singolo Dossier Formativo Individuale.

Soltanto una volta nell'anno solare il professionista ha la possibilità di modificare il proprio Dossier Formativo Individuale al fine di adeguarlo anche a possibili mutamenti di ruolo e di incarico e/o a particolari esigenze formative sopravvenute. Saranno comunque visibili nella posizione generale del professionista, anche eventuali crediti maturati ma non coerenti con il Dossier.

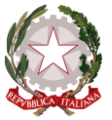

Agenzia Nazionale per i Servizi Sanitari Regionali

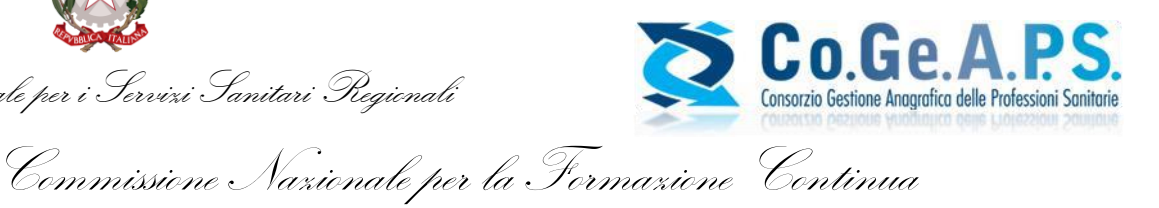

Il Dossier può essere modificato solo nel secondo e nel terzo anno del triennio formativo e non può essere modificato nell'anno di costruzione.

Il professionista sanitario può avere più Dossier Formativi in relazione alla propria posizione ed in riferimento al medesimo arco temporale (Dossier individuale, di gruppo, ecc.).

Al fine di avere una valutazione positiva del Dossier Formativo e poter accedere al bonus previsto, occorre la verifica positiva della congruità e realizzazione del Dossier per ogni periodo per il quale sono intervenute variazioni.

Nel caso in cui all'interno del triennio intervengano, in favore del professionista sanitario, cause di esonero o di esenzione per l'intero triennio il Dossier Formativo, ai fini dell'acceso al bonus, dovrà ritenersi non soddisfatto.

Il raggiungimento della congruità e coerenza di almeno il 70% tra il dossier programmato e quello effettivamente realizzato, non incide in alcun modo sulle regole previste per la certificazione dell'assolvimento dell' intero obbligo formativo del professionista sanitario.

Tale obbligo formativo può essere assolto, anche nella sua interezza, tramite il Dossier Formativo.